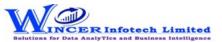

## **List of SoftCAAT BI Functions with Brief Descriptions**

| No. | Tab (T)   | Panel (P)   | Functions (F) | Tool Tips/Brief Descriptions                                                           | Туре |
|-----|-----------|-------------|---------------|----------------------------------------------------------------------------------------|------|
| 1   | Utilities |             |               | Utilities refers to host of functions which provide unique functions which             |      |
|     |           |             |               | complement and enhance the use of Access Database.                                     | Т    |
| 2   | Utilities | Columns     |               | Provides options to organise columns by splitting, combining for columns/rows.         | Р    |
| 3   | Utilities | Columns     | Split         | Segregates a column into two or more columns based on specified criteria.              | F    |
| 4   | Utilities | Columns     | Combine       | Displays records after combining two/more columns into a single column based on        |      |
|     |           |             |               | a selected delimiter.                                                                  | F    |
| 5   | Utilities | Columns     | Add Date      | Displays the corresponding number or name of the day/ month/ year of each              |      |
|     |           |             |               | record in a selected column.                                                           | F    |
| 6   | Utilities | Extract     |               | Provides options to Extract the specific dats, email Id's, columns and tables.         | Р    |
| 7   | Utilities | Extract     | Columns       | Extract column from active/selected table with option to re-arrange columns and        |      |
|     |           |             |               | selected data based on range, selection or condition.                                  | F    |
| 8   | Utilities | Extract     | Specific Data | Extract specific data enclosed within specified characters/text for selected           |      |
|     |           |             |               | column(s) and add as new column(s).                                                    | F    |
| 9   | Utilities | Extract     | Tables        | Extract table from active/selected auditee and save in new auditee.                    | F    |
| 10  | Utilities | Files       |               | Provides options to read aloud cell values and create file properties.                 | Р    |
| 11  | Utilities | Files       | Charts        | Displays Chart with option to select data/chart type.                                  | F    |
| 12  | Utilities | Files       | Duplicate     | Creates a copy of the current Table.                                                   | F    |
| 13  | Utilities | Analytical  |               | Provides options to displays results from > 100 analytical functions as per options    |      |
|     |           |             |               | selected.                                                                              | Р    |
| 14  | Utilities | Analytical  | Functions     | Perform more than 100 analytical functions based on value, character, number,          |      |
|     |           |             |               | date, conversion, mathematical, financial, search, match and match categories.         | F    |
| 15  | Utilities | Rerun       |               | Provides options to run the already performed functions in SoftCAAT.                   | Р    |
| 16  | Utilities | Rerun       | Tasks         | View/ Re-run tasks already performed in SoftCAAT.                                      | F    |
| 17  | Tools     |             |               | Tools refers to specific functions which aid in simplifying routine tasks performed in |      |
|     |           |             |               | Excel.                                                                                 | Т    |
| 18  | Tools     | Audit Table |               | Provides options to display log of functions performed as audit reference.             | Р    |
| 19  | Tools     | Audit Table | View          | View details of the files imported into SoftCAAT.                                      | F    |
| 20  | Tools     | Audit Log   |               | Provides options to view and clear audit log details                                   | Р    |
| 21  | Tools     | Audit Log   | View          | View the audit log day-wise, function-wise, audit-wise and file-wise.                  | F    |
| 22  | Tools     | Audit Log   | Clear         | Clears the audit log.                                                                  | F    |

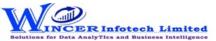

## **List of SoftCAAT BI Functions with Brief Descriptions**

| No. | Tab (T) | Panel (P) | Functions (F) | Tool Tips/Brief Descriptions                                                    | Туре |
|-----|---------|-----------|---------------|---------------------------------------------------------------------------------|------|
| 23  | Tools   | Comments  |               | Provides options to Insert, edit or delete comments for the current auditee.    | Р    |
| 24  | Tools   | Comments  | Insert        | Insert comments for the auditee.                                                | F    |
| 25  | Tools   | Comments  | Delete        | Edit existing comments for the auditee.                                         | F    |
| 26  | Tools   | Comments  | Edit          | Delete comments for the auditee.                                                | F    |
| 27  | Tools   | Settings  |               | Provides options to provides options to update settings of SoftCAAT as per user |      |
|     |         |           |               | preference.                                                                     | P    |
| 28  | Tools   | Settings  | Settings      | View/ change SoftCAAT's settings.                                               | F    |
| 29  | Tools   | Settings  | Options       | View/ change SoftCAAT's options.                                                | F    |